## Anywhere A6 スタートガイド (2.0.0版)

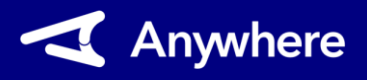

**1**

3

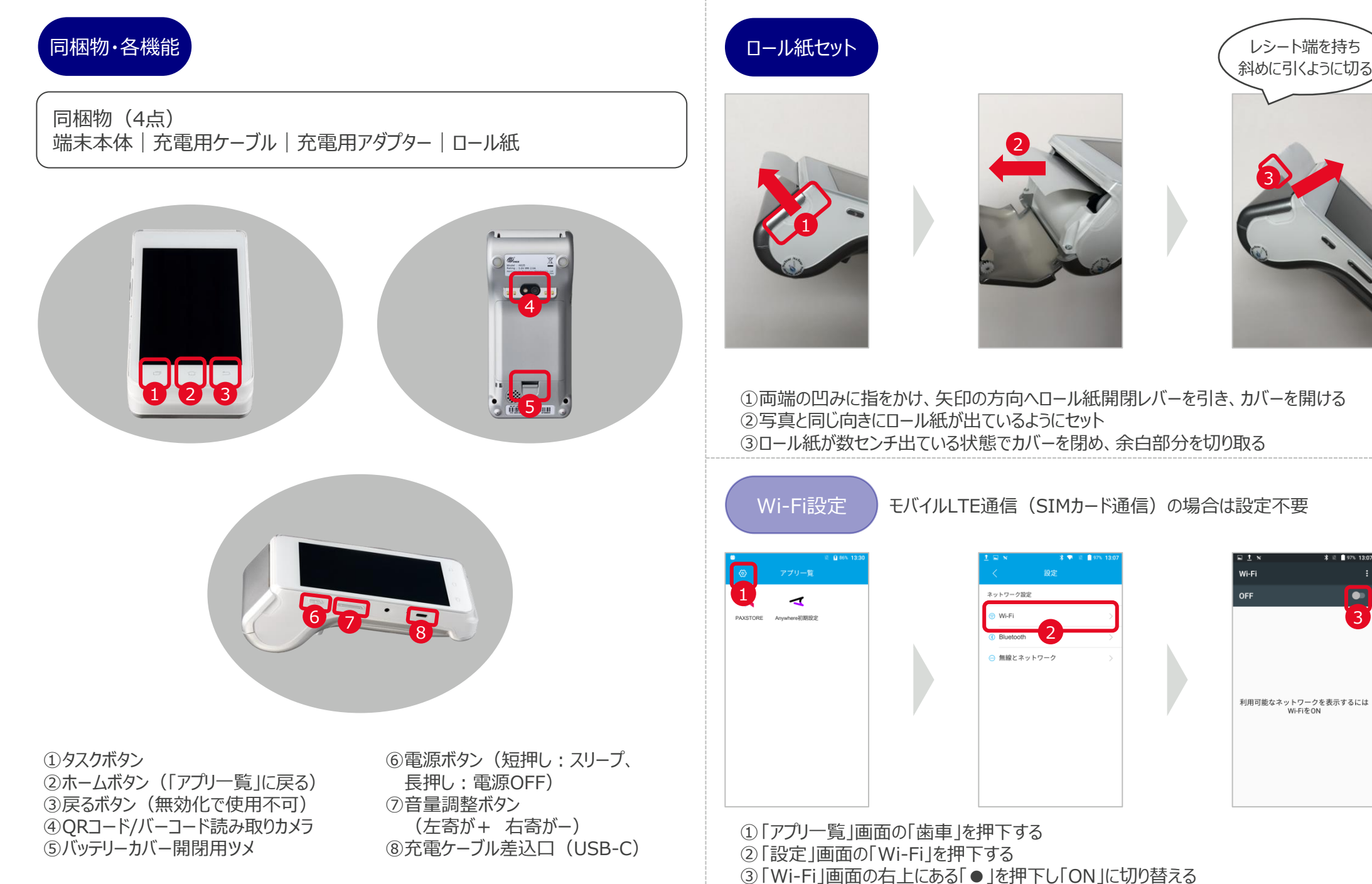

④接続するネットワーク名を押下する(必要に応じてパスワードを入力)

## Anywhere A6 スタートガイド (2.0.0版)

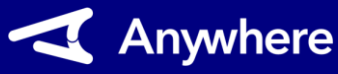

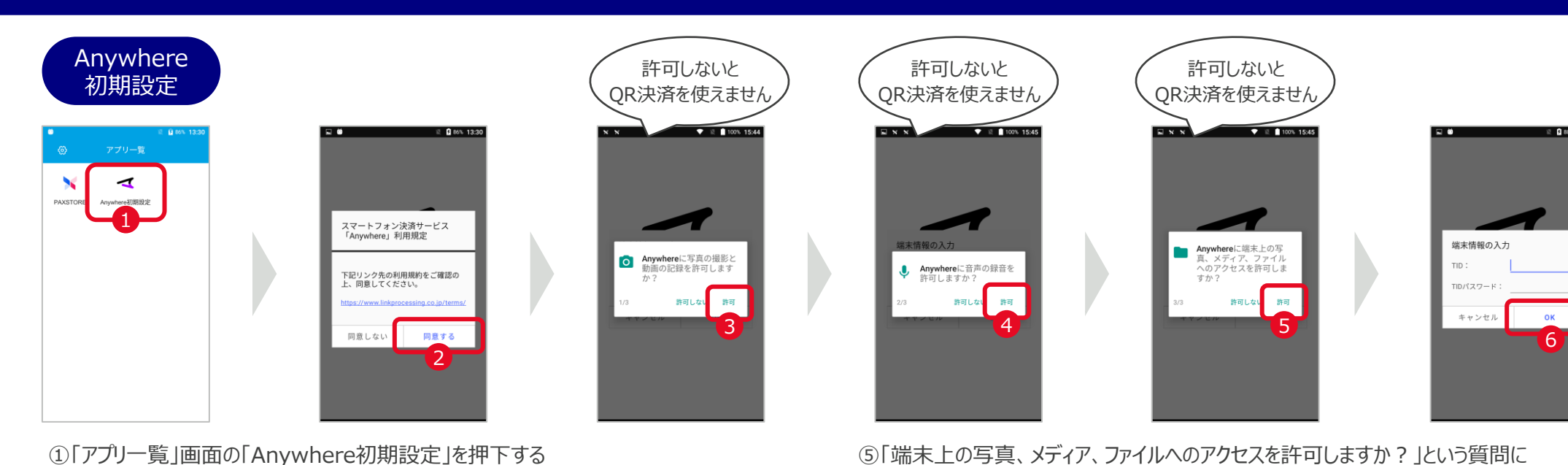

②「Anywhere」利用規定の内容を確認し「同意する」を押下する ③「写真の撮影と動画の記録を許可しますか?」という質問に「許可」を押下する

④「音声の録音を許可しますか?」という質問に「許可」を押下する

- 本端末を利用しない時は、施錠された場所等で保管し、盗難対策を実施してください。
- 電源ボタン長押し後に「電源を切る」「Restart」「機内モード」が表示されます。
- 「電源を切る」を押下すると、端末の電源が切れます。
- 「Restart」を押下すると再起動されます。再起動により端末内で動作しているメモリが リセットされ端末動作がスムーズになります。定期的に再起動することをおすすめします。
- 「機内モード」は押下しないでください。
- 付属品の充電ケーブル、充電アダプターで充電してください。 付属品以外の機器で充電すると故障の原因になる可能性があります。
- バッテリー残量が30%〜70%を維持するように充電すると、 バッテリーの劣化を抑制することができます。

「許可」を押下する ⑥別紙「端末決済サービス利用開始のお知らせ」に記載されている 「TID」「TIDパスワード」を入力し、「OK」を押下し、「アプリ一覧」画面に戻る

## その他 しょうしょう しょうしょう しょうしょう しゅうしょう しゅうしょう ほうしゅう スタッチ あいしゃ あいしゃ はんしゃ はんしゅう しゅうしょう はんしゅう

リンク・プロセシング ホームページ「よくあるご質問」 https://faq.linkprocessing.co.jp/

リンク・プロセシング ホームページ「端末操作マニュアル」 https://www.linkprocessing.co.jp/resources/

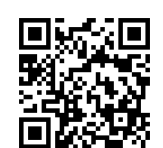

リンク・プロセシング サービスデスク(24時間365日営業) フリーダイヤル 0120-964-036 TIDおよび(表示されていれば)エラーコードをご用意頂くとご案内がスムーズです